# **VALORE**

Thank you for purchasing VValore Ultra HD Action Camera (VMS62).

**Important:** Please read the user manual thoroughly before using your action camera.

- Image sensor: Sony 175
- LCD: 2.0" TFT screen
- Lens: 160° wide angle
- Resolution: 3840 x 2160P @4K, 30fps 2688 x 1520P @2.7K, 30fps 1920 x 1080P @30fps, 60fps 1280 x 720P @30fps, 60fps,120fps
- Photo resolution: 16M / 12M / 8M / 5M / 2M
- Input: 5V/1A
- WiFi distance: Up to 10m
- Battery type: 700mAh Lithium polymer battery
- Video format: MP4
- Video codec: H264
- Photo format: JPG
- Dimensions (L x W x H): 59 x 29 x 41mm
- Weight: 148g (with battery and waterproof case)

## **Specifications: Package Contents:**

- Ultra HD action camera
- Waterproof housing
- Bicycle holder
- Mount x 4
- Adhesive tape x 2
- Handgrip
- Clip
- Battery x 2
- Battery box
- USB cable

# **UNDERSTANDING THE PRODUCT**

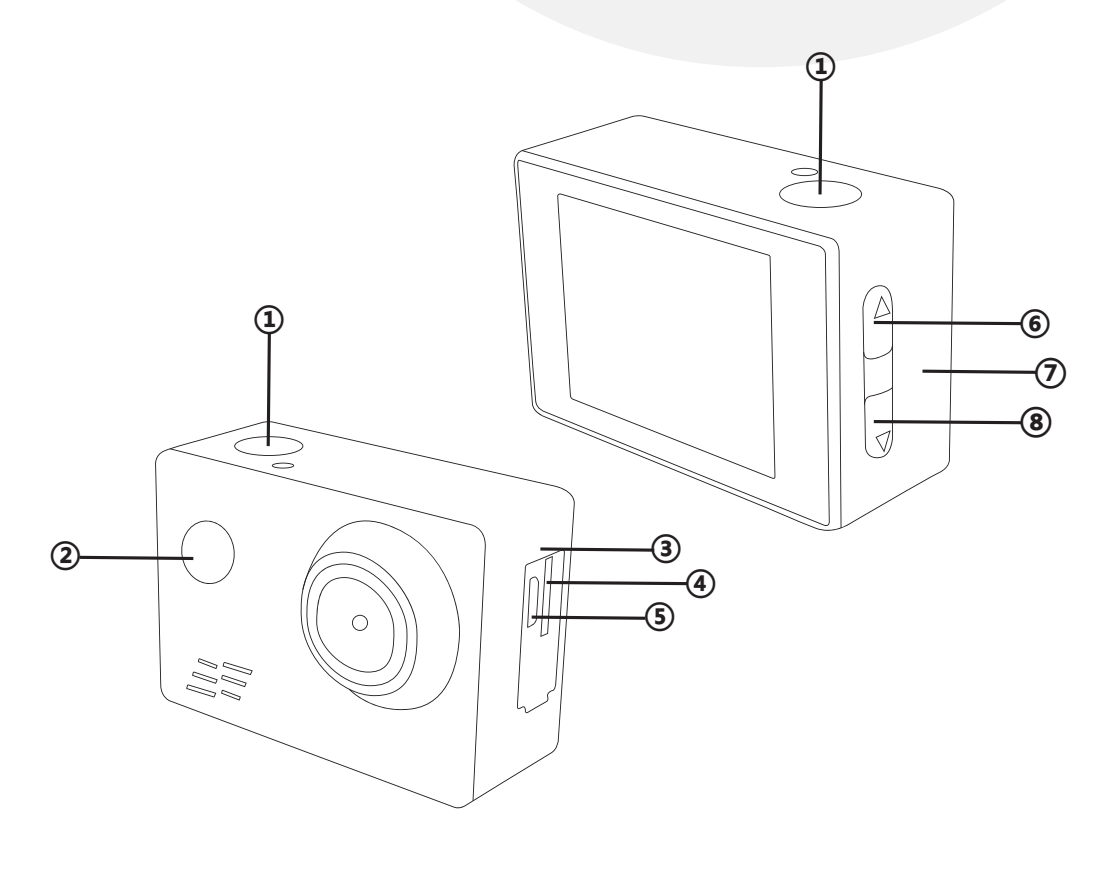

- ① OK ② Power / Mode
- ③ Mic
- ④ Micro SD card slot
- ⑤ USB port
- ⑥ Up / WiFi
- ⑦ Speaker
- ⑧ Down

# **Mounting**

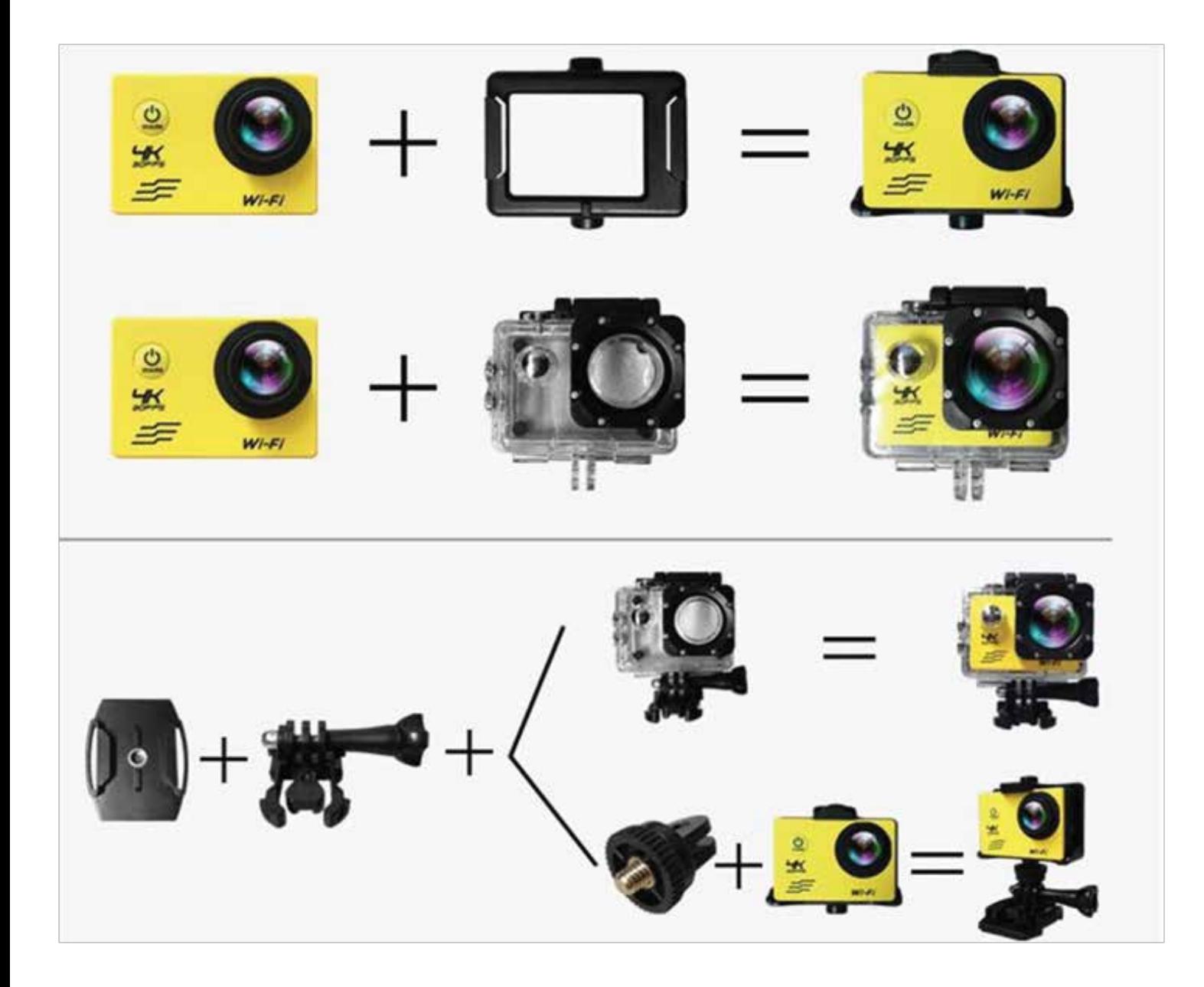

#### **Switching On/Off**

a) Long press Power button

b) Long press Power button to switch camera off.

#### **Changing modes**

Power on the camera then shortly press the Power/Mode button to change modes between Video/Photography/Slow Motion/Playback/Settings.

#### **Charging battery**

Use the micro USB cable with a computer or wall adaptor to charge the camera

- a) Do not leave charging overnight.
- b) The camera can record video while charging.
- c) The camera can be charged while power off.

#### **Turning on WiFi**

Press the up button for 1-3 seconds until a wifi logo is displayed , the top LED light will flash yellow when wifi is enabled, you can see the wifi name and password on the camera screen.

To disconnected wifi, press the up button for 1-3 seconds.

#### **Installation and use of WiFi**

Please install the XDV app from the Apple app store or Google Play.

Make sure the wifi is enabled and the connection information is displayed on the camera screen. Go to your smartphone wifi setting and select the Sport-cameras, the wifi password is 1234567890. Open the XDV app,from here you can watch a live real time preview of your camera, remote record and photo, change camera settings, playback file, download file to your smartphone, share to social media, delete file.

#### **Insert the Micro SD card**

Please only use the class 10 Micro SD card

#### **Transferring file to a computer**

Plug the camera into a computer using the Micro USB cable then select USB mode on the camera, your Micro SD card will be mounted in windows or mac to copy the file.

Remove the Micro SD card and plug into a computer using a card adaptor to copy the file.

# **TECHNICAL SUPPORT & WARRANTY**

- For Technical Support, email us at v.info@valore.sg.
- For Warranty Registration, visit www.valore.sg.

#### **Cautions:**

Read all the instructions and warnings carefully prior to using this product.

- Do not store the action camera in a high temperature environment.
- Do not place the action camera near a fire or other excessively hot environments.
- Do not expose this action camera to moisture or submerge it in liquid. Keep action camera dry at all times.
- Do not attempt to charge the action camera using any other method or connection other than the action camera's provided charging cable.
- Do not disassemble this action camera or attempt to repair or modify it in any manner.
- Be cautious of excessive drops, bumps, abrasions or other impacts to this action camera. If there is any damage to the action camera such as dents, punctures, tears, deformities or corrosion, stop using the action camera and contact us immediately via email at v.info@valore.sg, or return this product to the store where you have purchased it from.
- If the product produces an abnormal smell, high temperature (low temperature during normal use), discolours or changes shape abnormally, stop using the product and contact us immediately via email at v.info@valore.sg.

### DISCLAIMER & TRADEMARKS

All information, trademarks, logos, graphics, and images ("Materials") provided on this user manual are copyrighted or trademarked and are the property of Challenger Technologies Limited. Any unauthorized use of any material contained on the instruction manual may violate copyright laws, trademark laws, laws of privacy and communications statutes.

The trademarks, service marks and logos used and displayed in the Materials are registered and unregistered trademarks and service marks of Valore and others. All other registered and unregistered company names, product names and marks mentioned herein the ("Materials") are the property of their respective owners and may be trademarks or registered trademarks.

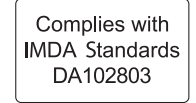

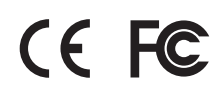

Inspired by Valore Singapore For full range of Valore products visit www.valore.sg